#### **BAB 4**

#### **HASIL DAN PEMBAHASAN**

Pada bab ini dijelaskan tentang hasil dan pembahasan sistem terhadap aplikasi pemesanan hasil produksi kertas pada CV. Gemilang Indonesia. Hasil dan pembahasan sistem terdiri atas perancangan sistem, kebutuhan sistem, dan implementasi *input output*.

#### **4.1. Perancangan Sistem**

Perancangan sistem pada aplikasi pemesanan hasil produksi kertas pada CV. Gemilang Indonesia meliputi beberapa komponen. Komponen-komponen tersebut adalah sitemap, block diagram *context diagram, conceptual data model*  (CDM)*, physical data model* (PDM)*, data flow diagram* (DFD) yang terdiri atas DFD level 0, level 1, dan level 2, struktur tabel *design* antar muka pengguna*, system flow*, diagram jenjang dan screenshoot aplikasi.

## **4.1.1. Sitemap**

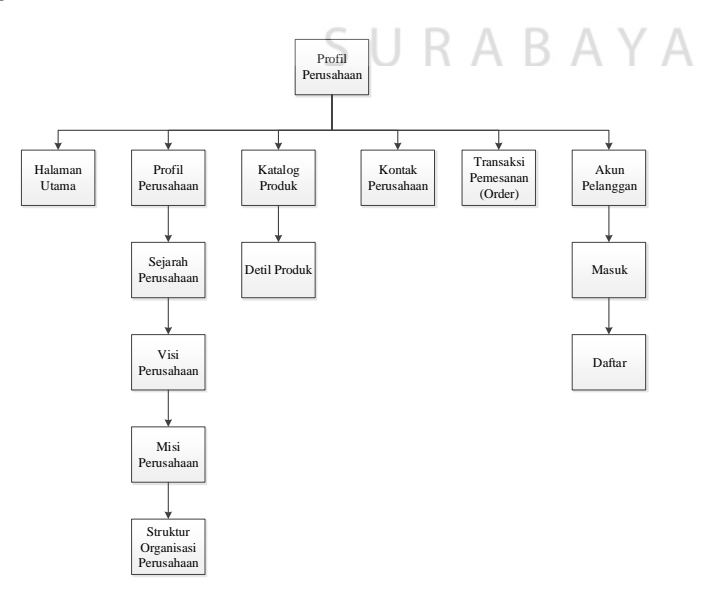

Gambar 4.1. Sitemap Aplikasi Pemesanan Hasil Produksi Kertas

Pada gambar 4.1. menjelaskan tentang alur penggunaan dari website profil perusahaan, setiap bagian dari website memiliki informasi yang berbeda-beda. Halaman utama berisi tentang nama perusahaan,logo perusahaan dan foto-foto dari perusahaan sebagai pengenalan awal. Kemudian berlanjut ke halaman profil perusahaan yang berisi tentang sejarah perusahaan, struktur organisasi perusahaan serta visi misi perusahaan. Berlanjut ke halaman katalog produk yang berisi semua produk yang dijual oleh perusahaan, selain itu di halaman ini juga terdapat jasa-jasa yang ditawarkan oleh perusahaan.

Halaman Kontak berisi informasi perusahaan mulai dari nomor telepon, faks, email dan sosial media, selain itu di halaman ini pelanggan dapat menuliskan pesan atau kritik dan saran. Kemudian berlanjut ke halaman transaksi pemesanan, di halaman inilah pelanggan dapat melakukan pemesanan barang yang di jual oleh perusahaan secara langsung. Di akhir terdapat halaman akun pelnaggan dimana pelanggan harus melakukan login terlebih dahulu, sedangkan pelanggan yang belum memiliki akun bisa mendaftar secara gratis di website.

#### **4.1.2. Block Diagram**

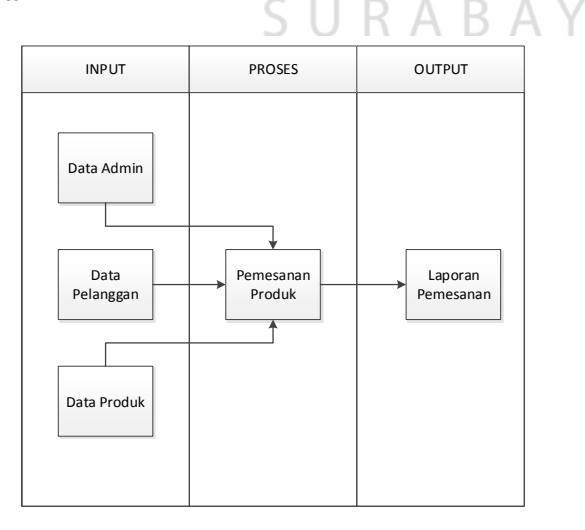

Gambar 4.2. Block Diagram Aplikasi Pemesanan Hasil Produksi Kertas

Pada gambar 4.2. memiliki inputan awal yaitu Data Admin, Data Pelanggan dan Data Produk. Data Admin adalah identias dari admin/owner yang memiliki perusahaan, data admin yang dicatat adalah NIK sebagai identitas utama, *username* dan *password*. Data pelanggan adalah identitas dari pelanggan yang akan melakukan transaksi pemesanan kepada perusahaan melalui website perusahaan, data pelanggan yang di catat yaitu *username*, *password*, nama pelanggan, alamat pelanggan, nomor telepon pelanggan, kota pelanggan dan email pelanggan yang terakhir adalah Data Barang, adalah data semua barang yang di jual oleh perusahaan. Di dalam tahapan proses merupakan proses pemesanan yang di lakukan oleh pelanggan yang ada di website. Di dalam tahapan output merupakan laporan dari transaksi pemesanan pelanggan yang di tujukan kepada

*owner*.

**DAN INFORMATIKA** 

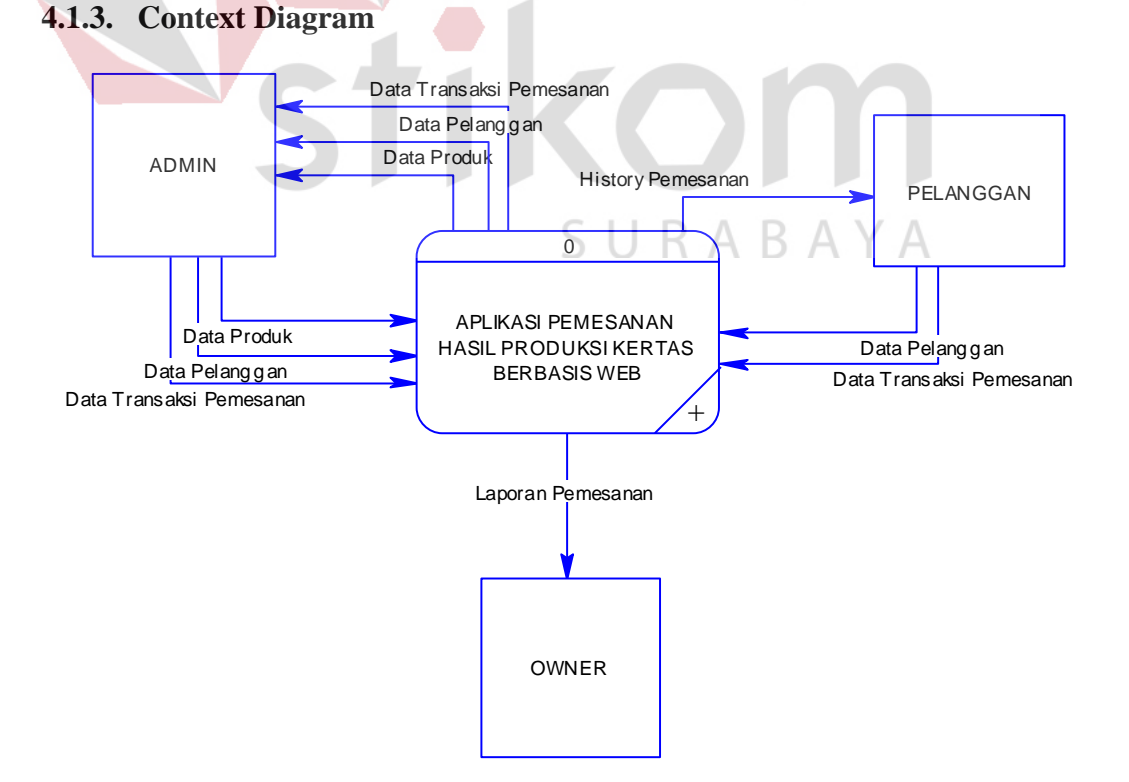

Gambar 4.3. Context Diagram Aplikasi Pemesanan Hasil Produksi Kertas

Context diagram dari aplikasi pemesanan hasil produksi kertas menggambarkan proses secara umum yang terjadi pada perencanaan pemesanan hasil produksi kertas pada CV. Gemilang Indonesia. Pada context diagram ini melibatkan tiga entitas yaitu admin, owner, dan pelanggan. Dalam Gambar 4.3 menjelaskan alur data yang ada pada aplikasi pemesanan hasil produksi kertas. *Pertama*, admin akan mengelola data produk, data pelanggan dan data pemesanan. Admin akan mendapatkan *feedback* informasi data produk, data pelanggan dan data pemesanan. *Kedua*, pelanggan akan memasukkan data pelanggan dan data pemesanan. Pelanggan akan mendapatkan informasi histori pemesanan yang pernah dilakukan. *Ketiga*, owner akan mendapatkan laporan pemesanan penjualan yang dilakukan pelanggan per periode (bulan).

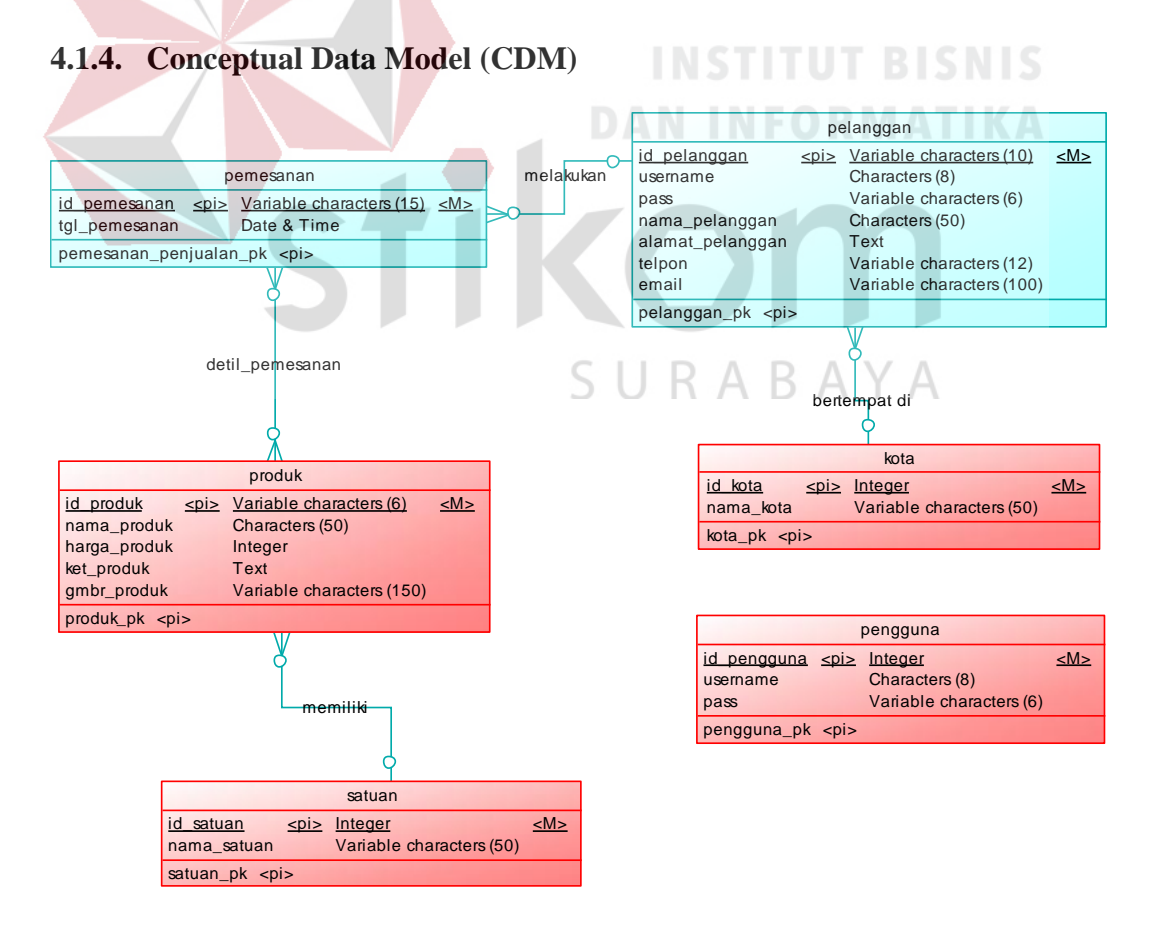

Gambar 4.4. CDM Aplikasi Pemesanan Hasil Produksi Kertas

Pada gambar 4.4. adalah bentuk CDM pada aplikasi pemesanan hasil produksi kertas yang digunakan untuk merancang kebutuhan tabel pada *database*. Pembuatan CDM ini menggunakan dua tabel utama (berwarna biru muda) yang terdiri atas tabel pelanggan dan tabel pemesanan. Selain itu juga ada 4 tabel pembantu (berwarna merah) dimana tabel ini diambil dari tabel rekan/tim dalam perusahaan CV, Gemilang Indonesia. Tabel terdiri atas tabel produk, tabel kota dan tabel pengguna.

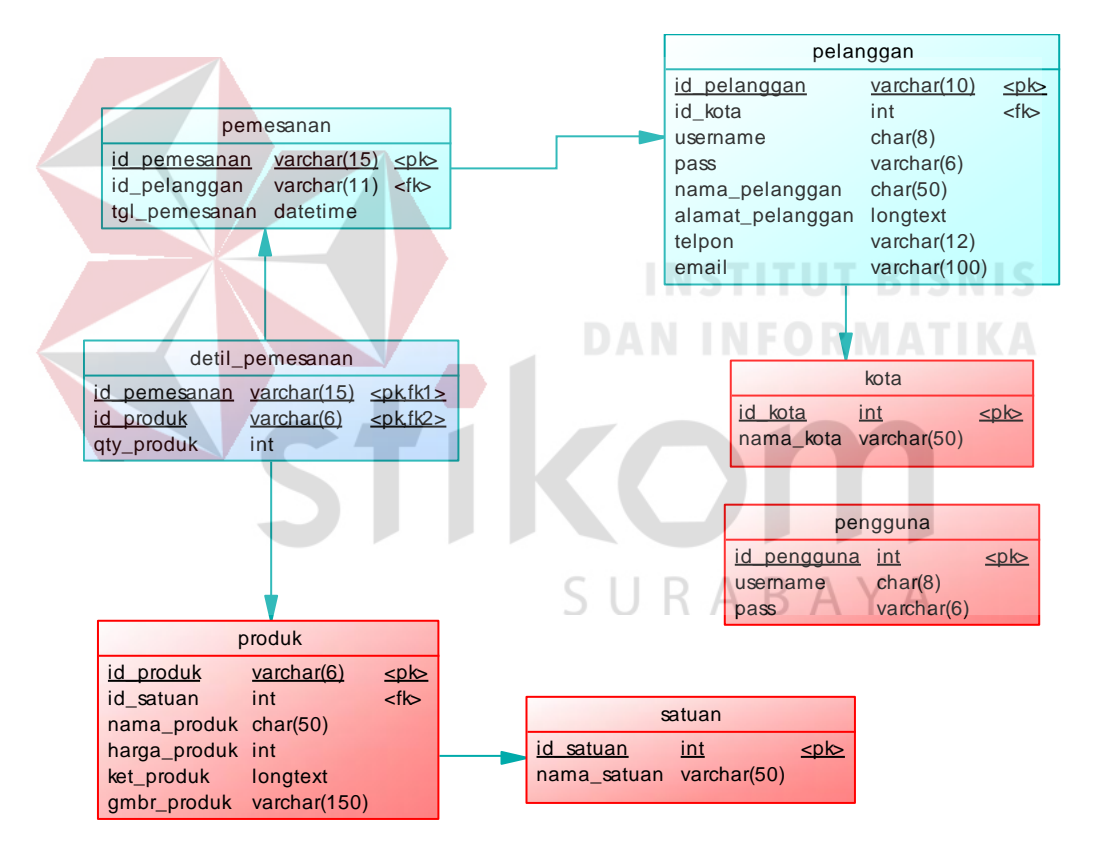

#### **4.1.5. Physical Data Model (PDM)**

Gambar 4.5. PDM Aplikasi Pemesanan Hasil Produksi Kertas

Pada gambar 4.5. adalah bentuk PDM pada aplikasi pemesanan hasil produksi. Pada PDM tersebut, tabel transaksi yang berelasi secara *many to many*  akan memunculkan tabel baru. Tabel baru tersebut adalah detil pemesanan. Hasil dari PDM ini akan digunakan sebagai *database* aplikasi.

## **5.1.6.1. Level 0**

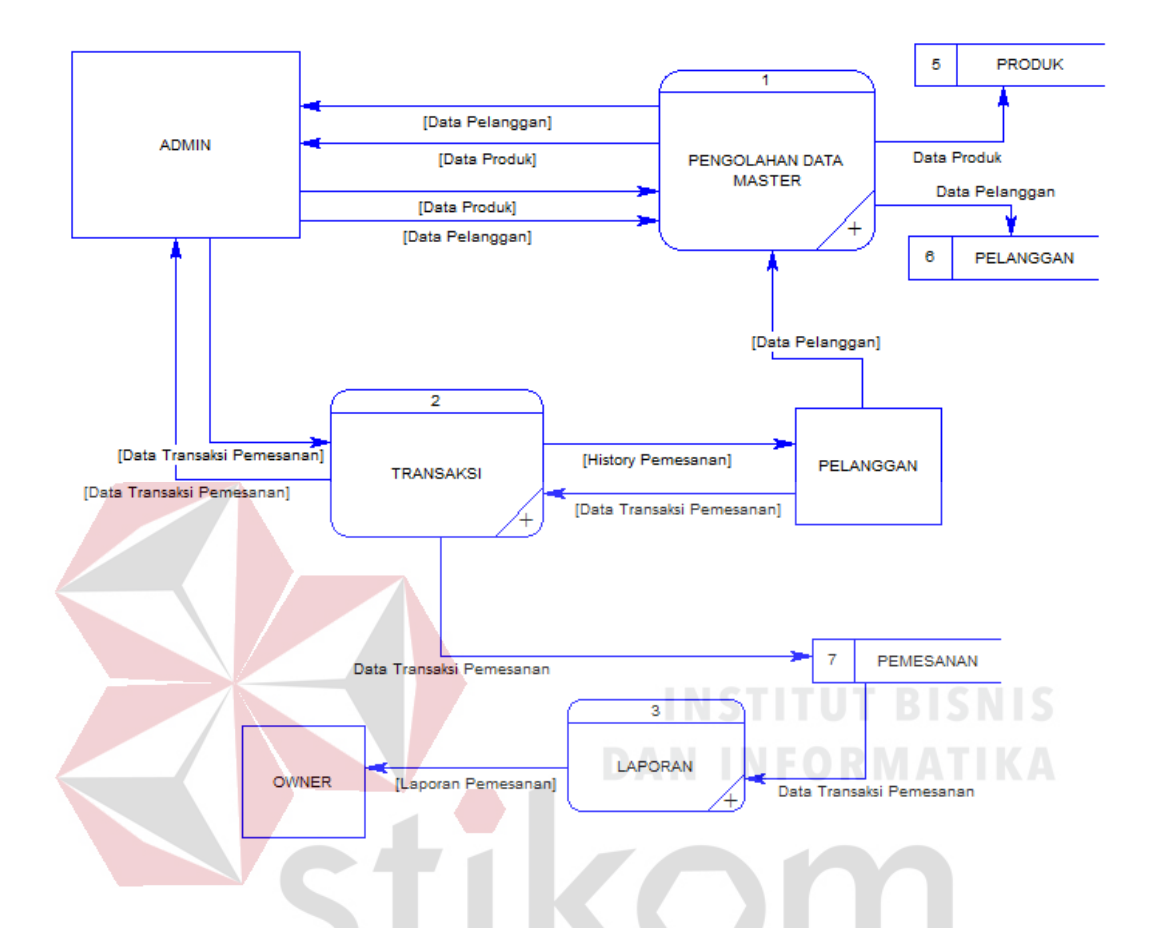

Gambar 4.6. DFD Level 0 Aplikasi Pemesanan Hasil Produksi Kertas

Pada gambar 4.6 adalah *data flow diagram* level 0 pada aplikasi pemesanan hasil produksi kertas ini memiliki 3 proses, yaitu *maintenance* data master, transaksi dan laporan. Pada proses *maintenance* mengelola data produk dan data pelanggan,. Sedangkan pada proses transaksi meliputi seluruh transaksi yang ada. Sedangkan pada proses laporan akan di berikan kepada owner, dimana laporan akan di ambil dari data-data pemesanan.

#### **4.1.6.2. Level 1**

![](_page_6_Figure_1.jpeg)

Gambar 4.7. DFD Level 1 Pada Proses 1

Pada gambar 4.7 adalah *data flow diagram* level 1 pada proses *maintenance* data master. Pada proses ini memiliki aktor admin dan pelanggan, admin mengelola data produk, data pelanggan dan data pemesanan sebagai inputan admin dan akan disimpan ke dalam tabel, admin akan mendapatkan informasi dari ketiga data tersebut. Sedangkan untuk ubah data master bisa merubah semua data master dan juga akan menyimpan data ke dalam tabel yang sudah ada. Untuk hapus data master yang dapat dihapus hanya data produk, karena data pelanggan dan data pemesanan akan dijadikan histori dan akan disimpan kembali ke dalam tabel.

Peranan aktor pelanggan hanya menginputkan data pelanggan dan data produk, untuk mengubah data pelanggan hanya bisa mengubah data pelanggan tidak bisa mengedit data pemesanan.

![](_page_7_Figure_0.jpeg)

Gambar 4.8. DFD Level 1 Pada Proses 2

Pada gambar 4.8 ini adalah *data flow diagram* level 1 pada proses 2, yaitu proses transaksi pemesanan. Pada proses ini data inputan dilakukan oleh pelanggan adalah data pemesanan dan pelanggan stelah di inputkan akan disimpan kedalam tabel. Pelanggan hanya dapat mengubah data pelanggan saja, untuk data pemesanan tidak bisa diubah jika sudah dipesan. Jika akan melakukan perubahan pemesanan harus menghubungi pihak perusahaan.

![](_page_7_Figure_3.jpeg)

Gambar 4.9. DFD Level 1 Pada Proses 3

Pada gambar 4.9 adalah *data flow diagram* pada proses 3, yaitu laporan pemesanan. Laporan ini diambil dari tabel pemesanan dan akan diberikan kepada *owner* sebagai laporan bulanan bagi perusahaan.

#### **4.1.6.3. Level 2**

![](_page_8_Figure_1.jpeg)

Gambar 4.10. DFD Level 2 Pada Proses 1

Pada gambar 4.10 adalah bentuk *data flow diagram* level 2 pada proses *maintenance* data produk. Didalam proses ini memiliki 3 fungsi yaitu *entry,* ubah dan hapus, dimana semua fungsi ini hanya bisa dilakukan oleh admin. Setelah admin melakukan salah satu fungsi tersebut maka sistem akan menyimpan semua perubahan ke dalam tabel produk.

![](_page_8_Figure_4.jpeg)

Gambar 4.11 DFD Level 2 Proses 1

Pada gambar 4.11 adalah bentuk *data flow diagram* level 2 pada proses *maintenance* data pelanggan. Didalam proses ini memiliki 2 fungsi yaitu *entry* dan ubah, dimana fungsi ini dapat dilakukan oleh 2 aktor yaitu, admin dan pelanggan. Admin dapat menambahkan atau mengubah data pelanggan, sedangkan pelanggan dapat menambahkan data saat melakukan pendaftaran pada website dan dapat merubahnya setelah memiliki akun di website. Perubahan yang dilakukan oleh admin dan pelanggan akan tersimpan di tabel pelanggan.

### **4.1.7. Struktur Tabel**

Dalam proses pembuatan aplikasi pemesanan hasil produksi kertas, tabel yang digunakan adalah 7 tabel. Tabel-tabel tersebut terdiri atas *tabel pengguna*, *tabel pelanggan*, *tabel kota, tabel produk, tabel satuan, tabel pemesanan, dan tabel detil pemesanan*. Struktur pada setiap tabel dideskripsikan sebagai berikut:

a) Tabel Pengguna

Nama Tabel : pengguna

Primary Key : id\_pengguna

Foreign Key : -

Fungsi : digunakan untuk menyimpan data pengguna

Tabel 4. 1 Tabel Pengguna

![](_page_9_Picture_122.jpeg)

b) Tabel Pelanggan

| Nama Tabel  | : pelanggan                                 |
|-------------|---------------------------------------------|
| Primary Key | : id_pelanggan                              |
| Foreign Key | : id_kota                                   |
| Fungsi      | : digunakan untuk menyimpan data pelanggan. |

Tabel 4. 2 Tabel Pelanggan

![](_page_10_Picture_166.jpeg)

# SURABAYA

- c) Tabel Kota
- Nama Tabel : kota
- Primary Key : id\_kota

Foreign Key : -

Fungsi : digunakan untuk menyimpan data kota pelanggan

## Tabel 4. 3 Tabel Kota

![](_page_10_Picture_167.jpeg)

![](_page_11_Picture_144.jpeg)

d) Tabel Produk

![](_page_11_Picture_145.jpeg)

Tabel 4. 4 Tabel Produk

![](_page_11_Picture_146.jpeg)

SURABAYA

e) Tabel Satuan

Nama Tabel : satuan

Primary Key : id\_satuan

Foreign Key : -

Fungsi : digunakan untuk menyimpan jenis satuan dari produk

## Tabel 4. 5 Tabel Satuan

![](_page_11_Picture_147.jpeg)

![](_page_12_Picture_157.jpeg)

## f) Tabel Pemesanan

![](_page_12_Picture_158.jpeg)

- Primary Key : id\_pemesanan
- Foreign Key : id\_pelanggan

Fungsi : digunakan untuk menyimpan data pemesanan dari

pelanggan

ż.

Tabel 4. 6 Tabel Pemesanan

![](_page_12_Picture_159.jpeg)

**STATISTICS** 

g) Tabel Detil Pemesanan

SURABAYA

- Nama Tabel : detil\_pemesanan
- Primary Key : id\_pemesanan
- Foreign Key : id\_produk
- Fungsi : digunakan untuk menyimpan dan mengetahui detil dari pesanan yang dilakukan oleh pelanggan

![](_page_12_Picture_160.jpeg)

![](_page_12_Picture_161.jpeg)

![](_page_13_Picture_209.jpeg)

# **4.1.8. Alur Sistem (***System Flow***)**

Berikut ini *system flow* aplikasi pemesanan hasil produksi kertas yang akan digunakan sebagai acuan dalam pengerjaan aplikasi. *System flow* di gambarkan pada Gambar 4.12 sampai Gambar 4.23.

A. Login Pelanggan

![](_page_13_Figure_4.jpeg)

Gambar 4.12. *System Flow* Login Pelanggan

Pada gambar 4.12, dijelaskan tentang *System Flow* untuk login pelanggan. Dalam *system flow* ini dijelaskan proses untuk login masuk masuk aplikasi dan cara mendaftar jika belum memiliki akun.

B. Ubah Data Pelanggan

![](_page_14_Figure_2.jpeg)

Gambar 4.13. Ubah Data Pelanggan

Pada gambar 4.13, dijelaskan tentang *System Flow* untuk ubah data pelanggan. Dalam *system flow* ini dijelaskan proses untuk merubah data pelanggan jika pelanggan ingin melakukan perubahan informasi pada akun profilnya.

## C. Transaksi Pemesanan

![](_page_15_Figure_1.jpeg)

Pada gambar 4.14, dijelaskan tentang *System Flow* untuk transaksi pemesanan pelanggan. Dalam *system flow* ini dijelaskan proses melakukan transaksi pemesanan pelangagn harus memiliki akun terlebih dahulu.

![](_page_16_Figure_2.jpeg)

## D. Login Admin

Gambar 4.15. *System Flow* Login Admin

Pada gambar 4.15, dijelaskan tentang *System Flow* untuk login admin, dalam *system flow* ini dijelaskan proses admin melakukan proses login. Dalam perusahaan admin hanya memiliki 2 akun dan tidak bisa di tambahkan.

E. Master Data Pelanggan

Pada *System Flow* master data pelanggan memiliki 2 fungsi, dimana kedua fungsi tersebut memiliki alur sistem yang berbeda, penjelasan sebagai berikut :

![](_page_17_Figure_3.jpeg)

Gambar 4.16. Masukkan Master Data Pelanggan

Pada gambar 4.16, dijelaskan tentang *System Flow* untuk tambah data pelanggan. Dalam *system flow* ini dijelaskan proses untuk menambah data pelanggan, dalam proses ini yang melakukan adalah admin.

![](_page_18_Figure_1.jpeg)

Gambar 4.17. Ubah Master Data Pelanggan

Pada gambar 4.17, dijelaskan tentang *System Flow* untuk mengubah data pelanggan. Dalam *system flow* ini dijelaskan proses untuk mengubah data pelanggan, dalam proses ini yang melakukan adalah admin.

F. Master Data Produk

Pada *System Flow* master data produk memiliki 3 fungsi, dimana ketiga fungsi tersebut memiliki alur sistem yang berbeda, penjelasan sebagai berikut :

![](_page_19_Figure_1.jpeg)

Gambar 4.18. Masukkan Data Master Produk

Pada gambar 4.18, dijelaskan tentang *System Flow* untuk tambah data produk. Dalam *system flow* ini dijelaskan proses untuk menambah data produk, dalam proses ini yang melakukan adalah admin.

![](_page_20_Figure_1.jpeg)

Gambar 4.19. Ubah Data Master Produk

Pada gambar 4.19, dijelaskan tentang *System Flow* untuk mengubah data produk. Dalam *system flow* ini dijelaskan proses untuk mengubah data produk, dalam proses ini yang melakukan adalah admin.

![](_page_21_Figure_0.jpeg)

Gambar 4.20. Hapus Data Master Produk

Pada gambar 4.20, dijelaskan tentang *System Flow* untuk menghapus data produk. Dalam *system flow* ini dijelaskan proses untuk menghapus data produk, dalam proses ini yang melakukan adalah admin. Disini data produk yang boleh di hapus hanya data produk yang sama sekali tidak pernah di pesan oleh pelanggan pada website.

G. Data Transaksi Pemesanan

Pada *System Flow* master data produk memiliki 2 fungsi, dimana kedua fungsi tersebut memiliki alur sistem yang berbeda, penjelasan sebagai berikut :

![](_page_22_Figure_2.jpeg)

Gambar 4.21. Masukkan Data Transaksi Pemesanan

Pada gambar 4.21, dijelaskan tentang *System Flow* untuk menambah data transaksi pemesanan. Dalam *system flow* ini dijelaskan proses untuk menambah data transaksi pemesanan, dalam proses ini yang melakukan adalah admin.

![](_page_23_Figure_1.jpeg)

Gambar 4.22. Ubah Data Transaksi Pemesanan

Pada gambar 4.22, dijelaskan tentang *System Flow* untuk mengubah data transaksi pemesanan. Dalam *system flow* ini dijelaskan proses untuk mengubah data transaksi pemesanan, dalam proses ini yang melakukan adalah admin.

![](_page_24_Figure_1.jpeg)

Gambar 4.23 Masukkan Data Master Produk

Pada gambar 4.23, dijelaskan tentang *System Flow* untuk membuat laporan transaksi pemesanan. Dalam *system flow* ini dijelaskan proses untuk pembuatan laporan transaksi pemesanan yang di lakukan oleh admin dan di tujukan kepada *owner*.

#### **4.1.8. Desain Antar Muka**

Berikut ini desain antar muka dari aplikasi pemesanan hasil produksi kertas yang akan digunakan sebagai acuan dalam pengerjaan aplikasi. Desain antar muka di gambarkan pada Gambar 4.24 sampai Gambar 4.47.

#### **4.1.8.1. Website Profil Perusahaan**

A. Home

Halaman *home* merupakan halaman pertama yang tampil saat website pertama dibuka. Halaman ini memiliki 2 jenis tampilan pada tampilan pertama halaman ini memiliki 5 menu utama yaitu *Home,* Profil Perusahaan, Katalog Produk, Akun Pelanggan dan Kontak. Desain halaman dapat dilihat pada Gambar 4.24

![](_page_25_Picture_5.jpeg)

Gambar 4.24. Desain Halaman Utama Website Sebelum Login

Tampilan kedua akan muncul jika pelanggan melakukan login atau mendaftarkan untuk memiliki akun baru pada website, maka tampilan website akan memiliki 7 menu utama seperti pada Gambar 4.25.

![](_page_26_Picture_0.jpeg)

Gambar 4.25. Desain Halaman Utama Website Setelah Login Pada tampilan utama memiliki menu tambahan yaitu menu transaksi. Setiap pelanggan yang akan melakukan pemesanan harus memiliki akun terlebih dahulu. **INSTITUT BISNIS** 

## B. Profil Perusahaan

Halaman profil perusahaan merupakan halam yang menunjukkan identitas singkat dari perusahaan. Seperti Gambar 4.26 menjelaskan tentang sejarah singkat yang diliki oleh perusahaan, informasi-informasi ini biasanya dibutuhkan oleh customer sebagai bukti adanya perusahaan tersebut, agar tidak terjadi penipuan dan sebagainya.

**DAN INFORMATIKA** 

![](_page_27_Picture_35.jpeg)

Gambar 4.26. Desain Halaman Profil Perusahaan Menu Sejarah Perusahaan

Sedangkan pada Gambar 4.27 adalah visi yang dimiliki oleh perusahaan. Karena setiap perusahaan harus memiliki visi dan misi yang jelas, agar pelanggan tidak meragukan perusahaan tersebut.

![](_page_27_Picture_36.jpeg)

Gambar 4.27. Desain Halaman Profil Perusahaan Menu Visi Perusahaan

Sedangkan pada Gambar 4.28 adalah misi yang dimiliki oleh perusahaan. Karena setiap perusahaan harus memiliki misi dan misi yang jelas, agar pelanggan tidak meragukan perusahaan tersebut.

![](_page_28_Picture_27.jpeg)

Gambar 4.28. Desain Halaman Profil Perusahaan Menu Misi Perusahaan

Sedangkan pada Gambar 4.29 adalah struktur organisasi yang dimiliki oleh perusahaan. Di dalam struktur organisasi ini memiliki jabatan serta nama karyawan yang menjabat di bagian atau bidang tersebut.

![](_page_28_Picture_28.jpeg)

Gambar 4.29. Desain Halaman Profil Perusahaan Menu Struktur

Organisasi Perusahaan

#### C. Katalog Produk

Dalam katalog produk ini, akan menampilkan produk-produk yang di jual oleh perusahaan, untuk desain halaman katalog dapat dilihat pada Gambar 4.30. Pada halaman ini pelanggan dapat melihat gambar bentuk produk, detail gambar produk, dan harga produk tersebut.

![](_page_29_Figure_2.jpeg)

Gambar 4.30. Desain Halaman Daftar Produk

Pada halaman ini pelanggan yang sudah melakukan login pada aplikasi dapat langsung memesan produk.  $A B A V A$ 

D. Transaksi

Pada halaman transaksi pemesana yang ada pada Gambar 4.31 ini adalah halaman dimana pelanggan dapat melakukan pemesanan. Di halaman ini pelanggan bisa memilih langung produk yang ada pada katalog produk.

![](_page_30_Figure_0.jpeg)

Gambar 4.31. Desain Halaman Transaksi Pelanggan Seteah pelanggan memilih produk dan kuantitas yang akan di pesan, maka akan muncul total yang harus di bayar. Setelah pelanggan menyimpan pesanan akan muncul *popup* seperti pada Gambar 4.32.

![](_page_30_Picture_2.jpeg)

Gambar 4.32. Desain Popup Pesanan Berhasil Disimpan

Setelah pelanggan menyimpan pesanan dan mendapatkan informasi seperti Gambar 4.32 pelanggan tidak bisa mengubah pesanan yang sudah di pesan sebelumnya.

#### E. Akun

Halaman akun adalah peranan penting dalam website ini, karena semua pelanggan yang akan melakukan transaksi harus memiliki akun terlebih dahulu. Pada Gambar 4.33 menrupaakan menu login dan daftar akun. Jika belum memiliki akun maka pelanggan harus mendaftar terlebih dahulu.

![](_page_31_Picture_40.jpeg)

Gambar 4.33. Desain Halaman Login dan Daftar Untuk Pelanggan Setelah pelanggan mendaftar dan memiliki akun maka pelanggan dapat melakukan transaksi. Para pelanggan sudah memiliki akun, dapat merubah identitasnya, dan pada Gambar 4.34 adalah halaman data pelanggan yang muncul setelah pelanggan melakukan login. Di halaman ini juga lah pelanggan bisa melakukan logout atau keluar dari aplikasi setelah melakukan pemesanan. S<br/>  $\mathsf{U}\,\, \mathsf{R}\,\, \mathsf{A}\,\, \mathsf{B}\,\, \mathsf{A}\,\, \mathsf{Y}\,\mathsf{A}$ 

![](_page_31_Picture_41.jpeg)

Gambar 4.34. Desain Halaman Ubah Data Pelanggan

#### F. Kontak

![](_page_32_Picture_47.jpeg)

Gambar 4.35. Desain Halaman Kontak Perusahaan

Pada Gambar 4.35 adalah desain halaman kontak dimana informasi yang ada di dalamnya berfungsi agar pelanggan dapat menghubungi perusahaan jikaterjadi masalah, atau hal-hal lainnya.

## **4.1.8.2. Website Pengelolahan Data**

A. Login

Halaman login admin adalah halam khusus untuk mengolah data master, transaksi dan laporan pemesanan. Untuk mengelola data-data tersebut harus melakukan login terlebih dahulu. Halaman login seperti Gambar 4.36

![](_page_33_Picture_48.jpeg)

Gambar 4.36. Desain Halaman Login Admin

Jika admin login, dan login berhasil maka adan muncul informasi

"login berhasil" seperti pada Gambar 2.37 di bawah ini.

**SELAMAT !!** Anda Berhasil Login

Gambar 4.37. Desain Popup Jika Admin Berhasil Login

![](_page_33_Picture_6.jpeg)

Gambar 4.38. Desain Popup jika Admin Gagal Login

Namun jika admin gagal melakukan login, makan akan muncul informasi "user/password salah" seperti yang ada pada Gambar 4.38, dan jika inputan dari user atau password salah, maka pengguna harus menginputkan sampai benar.

#### B. Master Data Pelanggan

Halaman master data pelanggan adalah halam untuk mengelola data-data pelanggan, pada master ini admin hanya dapat melakukan *insert* dan *update* data saja. Di halaman ini admin dapat melihat seluruh datadata pelanggan yang sudah terdaftar, dan data-data tersebut sudah dimasukkan rapih di dalam tabel seperti pada Gambar 4.39 berikut ini. Pada Gambar 4.39 menunjukkan admin juga bisa menambah pelanggan (pelanggan baru), dengan cara menekan tombol tambah.

![](_page_34_Figure_2.jpeg)

Gambar 4.39. Desain Halaman Data Master Pelanggan

Di dalam menu tabel atau *data grid view* yang ada pada Gambar 4.39 memiliki kolom *action* , kolom ini memiliki fungsi button untuk merubah data pelanggan melalui admin.

![](_page_35_Picture_57.jpeg)

Gambar 4.40. Desain Halaman Tambah dan Ubah Data Pelanggan

Untuk merubah dan menambah pelanggan, memiliki satu halaman namun dengan fungsi yang berbeda. Halaman tersebut ada pada Gambar 4.40. Jika admin akan menambah data pelanggan maka halaman ini akan kososng. Dan jika admin akan merubah data pelanggan, admin harus he halaman master yang ada pada Gambar 4.39 lalu menekan tombol ubah, maka halaman akan otomatis menampilkan data dari pelanggan yang akan di ubah.

C. Data Master Produk

Halaman master data produk adalah halam untuk mengelola datadata produk yang akan di tampilkan pada website, pada master ini admin dapat melakukan *insert*, *update* dan *delete* data saja. Di halaman ini admin dapat melihat seluruh data-data produk yang sudah terinputkan, dan datadata tersebut sudah dimasukkan rapih di dalam tabel seperti pada Gambar 4.41 berikut ini. Pada Gambar 4.41 menunjukkan admin juga bisa menambah produk baru, dengan cara menekan tombol tambah.

![](_page_36_Picture_39.jpeg)

Gambar 4.41. Desain Halaman Master Data Produk

Di dalam menu tabel atau *data grid view* yang ada pada Gambar 4.41 memiliki 2 kolom *action* , kolom pertama memiliki fungsi untuk menghapus data dan kolom action kedua memiliki fungsi untuk merubah data produk. 

![](_page_36_Picture_40.jpeg)

![](_page_36_Picture_41.jpeg)

Gambar 4.42. Desain Halama Tambah dan Ubah Data Produk

![](_page_37_Figure_0.jpeg)

Gambar 4.43. Desain Popup Hapus Data Produk

Untuk merubah dan menambah produk, memiliki satu halaman namun dengan fungsi yang berbeda. Halaman tersebut ada pada Gambar 4.42. Jika admin akan menambah data produk maka halaman ini akan kososng. Dan jika admin akan merubah data produk, admin harus ke halaman master yang ada pada Gambar 4.41 lalu menekan tombol ubah, maka halaman akan otomatis menampilkan data dari produk yang akan di ubah. Jika admin akan menghapus data produk (data produk yang di masksud adalah data produk yang sama sekali tidak pernah di pesan oleh pelanggan yang ada pada website), admin harus ke halaman master yang ada pada Gambar 4.41 lalu menekan tombol hapus, makan akan muncul dialog seperti Gambar 4.43. Jika admin menekan "Ya" maka data akan terhapus.

D. Data Transaksi

Halaman data transaksi adalah halam untuk mengelola data-data transaksi pemesanan, pada data transaksi ini admin hanya dapat melakukan *insert* dan *update* data saja. Di halaman ini admin dapat melihat seluruh data-data pemesanan yang sudah terdaftar, dan data-data tersebut sudah dimasukkan rapih di dalam tabel seperti pada Gambar 4.44

berikut ini. Pada Gambar 4.44 menunjukkan admin juga bisa menambah transaksi baru, dengan cara menekan tombol tambah.

![](_page_38_Picture_37.jpeg)

Gambar 4.44. Desain Halaman Transaksi Pemesanan

 $\sim$ 

Di dalam menu tabel atau *data grid view* yang ada pada Gambar 4.44 memiliki kolom *action* , kolom ini memiliki fungsi button untuk merubah data transaksi pemesan melalui admin.

![](_page_38_Picture_38.jpeg)

Gambar 4.45. Desain Halaman Tambah dan Ubah Transaksi Pemesanan

Untuk merubah dan menambah transaksi pemesanan, memiliki satu halaman namun dengan fungsi yang berbeda. Halaman tersebut ada pada Gambar 4.45 Jika admin akan menambah data transaksi pemesanan maka halaman ini akan kososng. Dan jika admin akan merubah data transaksi pemesanan, admin harus he halaman master yang ada pada Gambar 4.44 lalu menekan tombol ubah, maka halaman akan otomatis menampilkan data transaksi pemesanan yang akan di ubah.

E. Laporan

Halaman laporan merupakan halaman yang di buat untuk menunjukkan hasil laporan dari transaksi pemesanan. Pada Gambar 4.46 merupakan halaman untuk cetar transaksi pemesanan perbulan.

![](_page_39_Picture_54.jpeg)

Gambar 4.46. Desain Halaman Cetak Laporan Perbulan

Sedangkan pada gambar 4.47 merupakan halaman cetak transaksi pemesanan untuk per tahun

![](_page_40_Picture_41.jpeg)

Gambar 4.47. Desain Halaman Cetak Laporan Pertahun

Dan pada Gambar 4.48 merupakan desain laporan yang sudah di buat, file laporan ini nantinya akan berbentuk pdf.

![](_page_40_Picture_3.jpeg)

Gambar 4.48. Desain Keluaran Laporan

#### **4.1.10. Diagram Jenjang**

![](_page_41_Figure_1.jpeg)

Gambar 4.49. Diagram Jenjang Aplikasi Pemesanan Hasil Produksi Kertas

Dalam Gambar 4.48 memaparkan tentang proses dan sub proses aplikasi pemesanan hasil produksi kertas. Terdapat tiga proses utama yaitu proses pengolahan data master, transaksi, dan laporan.

Pada proses pengolahan data master terdapat dua sub proses yaitu master produk dan master pelanggan. Di dalam sub master produk memiliki 3 sub proses yaitu, *entry* data produk, ubah data produk dan hapus data produk. Sedangakan pada sub master pelanggan hanaya memiliki sub proses *entry* data pelanggan dan ubah data pelanggan.

Pada proses transaksi memiliki dua sub proses yaitu, sub *entry* transaksi pemesanan dan ubah transaksi pemesanan. Untuk ubah data pemesanan hnaya dapat dilakukan oleh admin. Dan pada proses laporan hanya memiliki satu sub proses yaitu, cetak laporan pemesanan, yang dapat di cetak per periode sebagai laporan kepada *owner*.

#### **4.2. Kebutuhan Sistem**

Kebutuhan sistem yang digunakan pada aplikasi pemesanan hasil produksi kertas, meliputi kebutuhan perangkat keras (*hardware*) dan kebutuhan perangkat lunak (*software*).

## **4.2.1. Perangkat Keras (***Hardware***)**

Perangkat keras yang digunakan untuk menjalankan aplikasi adalah satu set komputer dengan spesifikasi sebagai berikut :

- a. Processor Intel Core 2 Duo dengan minimal 2.00 Ghz
- b. Minimal RAM 2GB
- c. Hardisk 100GB

#### **4.2.2. Perangkat Lunak (***Software***)**

Perangkat lunak yang digunakan untuk menjalankan aplikasi, dan aplikasi akan jalan jika satu set komputer memiliki :

SURABAYA

- a. Windows 7 Profesional
- b. XAMPP
- c. MySQL
- d. Brackets atau editor Web lainnya
- e. Browser

#### **4.3. Implementasi Sistem**

Dalam sistem ini terdapat dua website yaitu website tentang profil perusahaan dan website pengelolaan data. Pada website profil perusahaan menjelaskan tentang produk-produk yang dimiliki oleh perusahaan, tentang gambaran perusahaan, cara melakukan komunikasi dengan perusahaan dan cara melakukan transaksi pada website perusahaan. Sedangkan website pengelolahan data, berfungsi untu mengelola data yang dimiliki oleh customer, dan laporanlaporan tentang pemesanan untuk perusahaan.Berikut ada penjelasan implementasi dari kedua hal tersebut:

## **4.3.1. Website Profil Perusahaan**

A. Home

Halamn utama website adalah halaman yang keluar saat membuka **DAN INFORMA** alamat website tersebut.

![](_page_43_Picture_5.jpeg)

Gambar 4.50. Halaman Utama Website

Pada Gambar 4.50 merupakan tampilan halaman utama saat alamat website dibuka. Pada halaman ini memili menu yang berada di kanan atas. Menu-menu tersebut dapat dilihat pada Gambar 4.51.

![](_page_44_Picture_0.jpeg)

Gambar 4.51. Menu Utama Sebelum Login

![](_page_44_Picture_2.jpeg)

Gambar 4.52. Menu Utama Setelah Login

Pada Gambar 4.52 merupakan tampilan menu utama, saat pelanggan sudah melakukan login pada website. Pada tampilan awal menu utama memiliki lima menu. Saat pelanggan sudah melakukan login menu berubah menjadi tujuh menu, yaitu Home, Profil Perusahaan, Katalog Produk, Transaksi Pemesanan, Kelola Akun, Kontak dan Keluar.

B. Profil Perusahaan

Halaman profil perusahaan adalah halaman yang menunjukkan keberadaan perusahaan.

![](_page_45_Picture_43.jpeg)

Gambar 4.54. Halaman Profil Perusahaan (Visi Perusahaan)

Pada Gambar 4.54 adalah halaman profil perusahan pada sub menu accordion visi perusahaan.

![](_page_46_Picture_0.jpeg)

Gambar 4.55. Halaman Profil Perusahaan (Misi Perusahaan)

Pada Gambar 4.55 adalah halaman profil perusahan pada sub menu

![](_page_46_Picture_3.jpeg)

Gambar 4.56. Halaman Profil Perusahaan (Struktur Organisasi Perusahaan)

Pada Gambar 4.56 adalah halaman profil perusahan pada sub menu

accordion struktur organisasi perusahaan.

accordion misi perusahaan.

## C. Katalog Produk

Halaman katalog produk adalah halaman yang menunjukkan produk apa saja yang di jual oleh perusahaan.

![](_page_47_Picture_2.jpeg)

Gambar 4.58. Halaman Detil Katalog Produk

Pada Gambar 4.58 adalah halaman detil katalog produk yang di produksi oleh perusahaan. Pada menu detil katalog akan muncul gambar produk, nama produk dan keterangan produk tersebut.

D. Transaksi

Halaman transaksi pemesan adalah halaman dan form untuk pelanggan melakukan transaksi pemesanan.

![](_page_48_Figure_3.jpeg)

Gambar 4.60. Halaman Form Transaksi Pemesanan

Pada Gambar 4.60 adalah halaman form transaksi pemesanan, pada halaman ini pelanggan dapat melakukan transaksi pemesanan.

![](_page_49_Figure_0.jpeg)

Gambar 4.61. Halaman Menu Transaksi Pemesanan

Pada Gambar 4.61 adalah halaman pemberitahuan saat pelanggan berhasil melakukan transaksi pemesanan. jika transaksi pemesanan sudah selesai maka data pemesanan tidak dapat di ubah.

#### E. Akun

![](_page_49_Picture_4.jpeg)

Gambar 4.62. Halaman Login dan Signup

Pada Gambar 4.62 adalah halaman akun. Pada halaman ini pelanggan harus melakukan login atau masuk terlebih dahulu. Jika pelanggan belum memiliki akun maka pelanggan harus mendaftarkan akun terlebih dahulu.

F. Kontak

Halaman kontak adalah halaman informasi untuk pelanggan. Informasi yang berguna untuk komunikasi antara pelanggan dan perusahaan.

![](_page_50_Picture_49.jpeg)

## Gambar 4.64. Halaman Saran

Pada Gambar 4.64 adalah halaman kontak, yang memiliki fungsi untuk menerima saran, kritik dan masukkan dari pelanggan untuk perusahaan.

#### **4.3.2. Website Pengelolaan Data**

## A. Login

Halaman utama website adalah halaman yang keluar saat membuka alamat website tersebut.

![](_page_51_Picture_3.jpeg)

Gambar 4.66. Notifikasi Jika Admin Salah

Pada Gambar 4.66 merupakan tampilan halaman login admin saat admin salah menginputkan username atau password. Jika login belum benar maka admin tidak bisa mengelola data master yang ada.

![](_page_52_Picture_63.jpeg)

Gambar 4.67. Halaman Utama Pada Gambar 4.67 merupakan tampilan halaman utama setelah admin berhasil melakukan login. Pada menu ini memilikili lima menu, yaitu master pelanggan, master produksi, transaksi pemesanan, laporan dan keluar atau *logout*.

B. Data Master Pelanggan

Halaman master pelanggan adalah halaman yang mengelola semua data-data yang berkaitan dengan pelanggan.  $\overline{AB}$   $\overline{A}$   $\overline{B}$   $\overline{A}$   $\overline{Y}$   $\overline{A}$ 

![](_page_52_Picture_64.jpeg)

Gambar 4.68. Halaman Data Pelanggan

Pada Gambar 4.68 merupakan tampilan halaman kelola data master data pelanggan. Pada halaman ini memiliki dua fungsi, yaitu masukkan data pelanggan dan ubah data pelanggan.

![](_page_53_Picture_35.jpeg)

Gambar 4.70. Halaman Ubah Data Pelanggan

Pada Gambar 4.70 merupakan tampilan halaman untuk mengubah data pelanggan.

## C. Data Master Produk

Halaman master produk adalah halaman yang mengelola semua data-data yang berkaitan dengan produk perusahaan yang akan di perjualbelikan.

![](_page_54_Picture_45.jpeg)

![](_page_54_Picture_46.jpeg)

Gambar 4.72. Halaman Tambah Data Produk

Pada Gambar 4.72 merupakan tampilan halaman untuk menambah data produk.

![](_page_55_Picture_43.jpeg)

Gambar 4.73. Halaman Ubah Data Produk

Pada Gambar 4.73 merupakan tampilan halaman untuk mengubah

![](_page_55_Figure_3.jpeg)

Gambar 4.74. Dialog Hapus Data Produk

Pada Gambar 4.74 merupakan tampilan dialog untuk menghapus data produk. Pada master produk memiliki hapus, jika ada barang yang tidak sama sekali di pesan oleh pelanggan atau perusahaan sudah tidak memproduksi maka data produk akan di hapus.

data produk.

#### D. Data Transaksi

Halaman transaksi pemesanan adalah halaman yang mengelola semua data-data yang berkaitan dengan transaksi pemesanan yang telah di lakukan oleh pelanggan.

![](_page_56_Picture_49.jpeg)

masukkan transaksi pemesanan dan ubah transaksi pemesanan.

![](_page_56_Picture_50.jpeg)

Gambar 4.76. Dialog Detil Transaksi Pemesanan

Pada Gambar 4.76 merupakan tampilan dialog untuk melihat detil

transaksi pemesanan yang di lakukan oleh pelanggan.

![](_page_57_Picture_82.jpeg)

Gambar 4.77. Halaman Tambah Transaksi Pemesanan

![](_page_57_Picture_2.jpeg)

Gambar 4.78. Halaman Ubah Transaksi Pemesanan

Pada Gambar 4.78 merupakan tampilan halaman untuk menambah transaksi pemesanan.

#### E. Laporan

Halaman laporan adalah halaman untuk mencetak laporan perperiode.

![](_page_58_Picture_65.jpeg)

![](_page_58_Figure_3.jpeg)

Pada Gambar 4.79 merupakan tampilan halaman untuk mencetak laporan transaksi pemesanan per periode yang akan di berikan kepada *owner*.  $1/1$  $\ddot{\bullet}$  $\circ$ R **WIME CV.Gemilang Indonesia** Laporan Pemesanan CV. Gemilang Indonesia Periode: 2016-01-01 s/d 2016-01-31 **Id Per Total Bayar**  $\bullet$  $\bullet$ 

Gambar 4.80. Halaman Keluaran Laporan

Pada Gambar 4.80 merupakan tampilan laporan periode 01 Januari 2016 sampai 31 Januari 2016 dan laporan berupa file pdf.